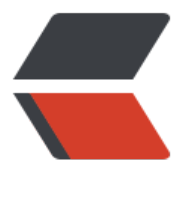

链滴

# 制作自己[的 Do](https://ld246.com)cker 镜像

作者:qq314872695

- 原文链接:https://ld246.com/article/1587043192521
- 来源网站: [链滴](https://ld246.com/member/qq314872695)
- 许可协议:[署名-相同方式共享 4.0 国际 \(CC BY-SA 4.0\)](https://ld246.com/article/1587043192521)

## **容器转为镜像**

● 使用 docker commit命令将容器转换成镜像

docker commit 容器id 镜像名称:版本号

● 需要转移镜像时,将该镜像打成一个包

docker save -o 压缩文件名称 镜像名称:版本号

● 在另一台电脑加载这个镜像时,加载这个包

docker load –i 压缩文件名称

### **使用dockerfile创建镜像(推荐)**

dockerfile是一个文本文件,包含了一条条指令,每条指令构建一层,基于基础镜像,最终构建出一 新的镜像。

#### **dockerfile用到的关键字**

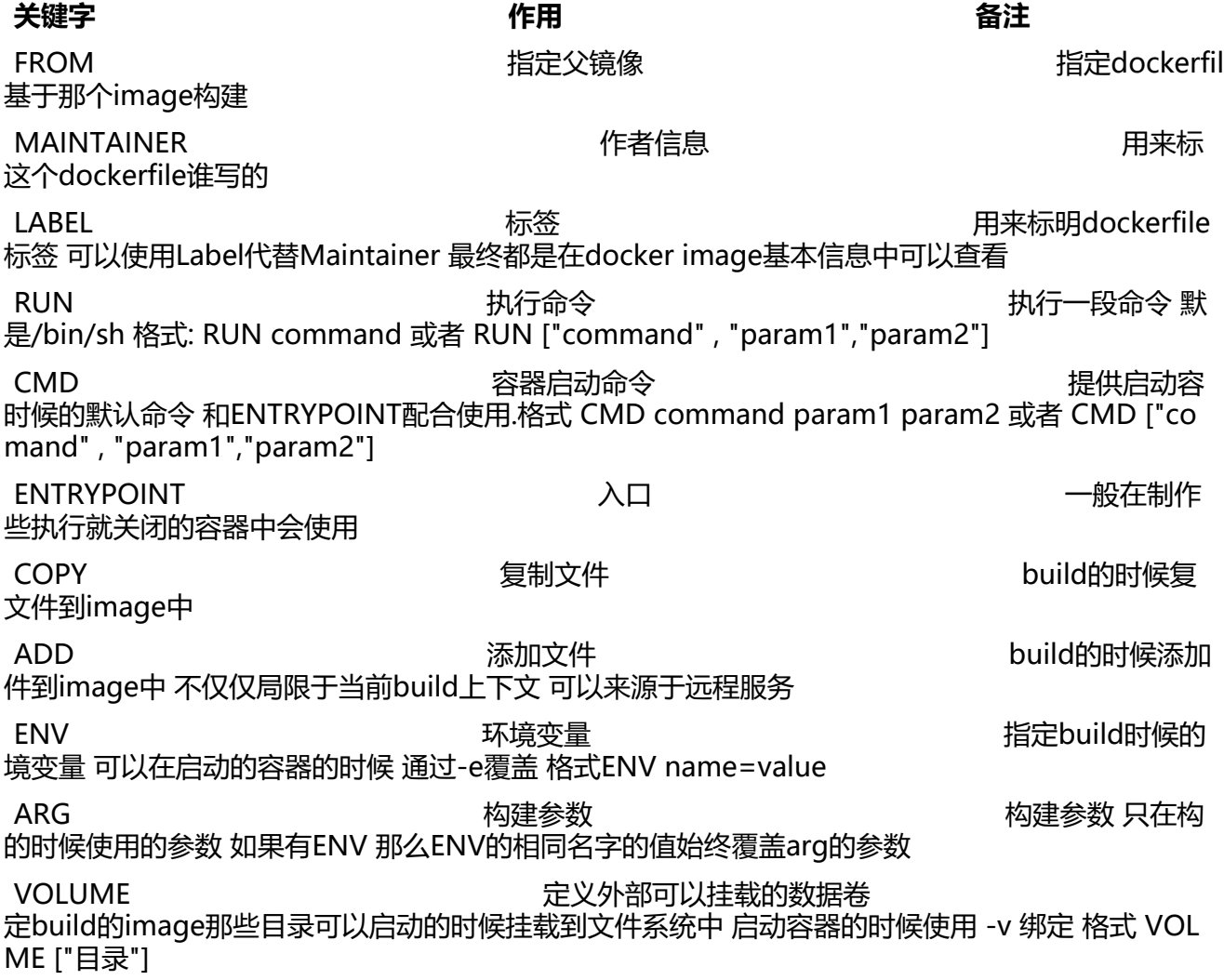

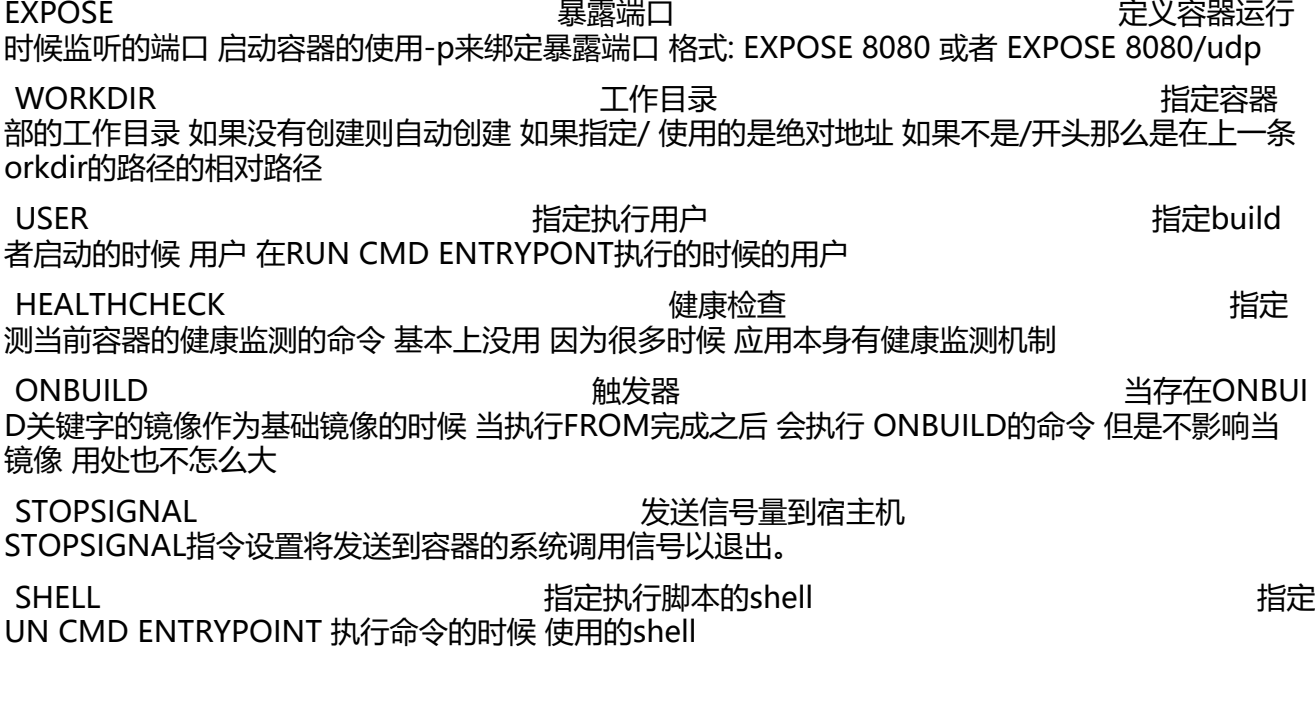

自定义centos镜像dockerfile案例

要求:

- 默认登录路径为/usr
- 可以使用vim

实现步骤:

1. vi centos dockerfile 在文件中输入以下内容保存并退出:

FROM centos:7 # 定义父镜像

MAINTAINER itheima<itheima@itcast.cn> # 定义作者信息

RUN yum install -y vim # 执行安装vim命令

WORKDIR /usr # 定义默认的工作目录

CMD /bin/bash # 定义容器启动执行的命令

2. 通过 centos\_dockerfile构建镜像:

docker bulid –f ./centos\_dockerfile –t 镜像名称:版本 .

(注意最后还有个点,表示指定镜像构建过程中的上下文环境的目录),由于网络的原因安装vim过程 能会失败,多执行几次该命令就好了。

#### **部署Spring boot项目**

需求:

● 定义dockerfile发布Spring boot项目

实现:

1. 新建 springboot\_dockerfile文件, jar包和 dockerfile文件需要在同一个目录下

FROM java:8

MAINTAINER itheima<itheima@itcast.cn>

ADD springboot-hello-0.0.1-SNAPSHOT.jar app.jar # 把springboot项目的jar包添加到镜像中并 个简短的名字app.jar

- CMD java -jar app.jar # 运行jar包
- 2. 通过 springboot\_dockerfile构建镜像

docker build -f ./springboot\_dockerfile -t app . # 新的镜像名称为app